### BlackBerry Enterprise Service 10

Version: 10.1.2

Release Notes

**FilackBerry** 

Published: 2013-08-06 SWD-20130806124654688

### Contents

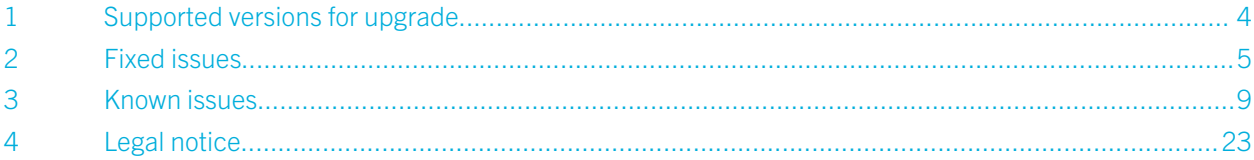

### 1

# <span id="page-3-0"></span>Supported versions for upgrade

You can upgrade BlackBerry Device Service 6.2 or later and Universal Device Service 6.2.1 or later, or BlackBerry Enterprise Service 10 version 10.1 to BlackBerry Enterprise Service 10 version 10.1.2.

If you have BlackBerry Enterprise Service 10 version 10.1.1 installed, you cannot upgrade to BlackBerry Enterprise Service 10 version 10.1.2 because this version contains changes to the setup application only.

Adding instances of BlackBerry Enterprise Service 10 version 10.1.2 to an existing BlackBerry Enterprise Service 10 version 10.1.1 server domain is not supported.

You can also use the BlackBerry Enterprise Service 10 version 10.1.2 software to perform a new installation.

 $\mathcal{P}$ 

## <span id="page-4-0"></span>Fixed issues

#### Installation fixed issues

The setup application stopped responding when it mishandled a failed SQL call. (DT 7531615)

If you attempted to install the BlackBerry Enterprise Service 10 software on a computer that had previously had the software installed on it, the install might have failed. (DT 7531574)

If you installed BlackBerry Enterprise Service 10 on a computer and stopped the Core components, then started to install a secondary instance on another computer and restarted the core components on the primary instance after the "The setup application could not connect..." message appeared, the setup application would not complete on the secondary instance. (DT 7439711)

If the domain name that you specified for the BlackBerry Administration Service pool name began with a number, the installation process continued but might not complete. (DT 7284702)

When you ran the setup application, you could not specify an IP address for the BlackBerry Administration Service pool name. (DT 7199525)

If you re-ran the setup application on a computer, the Communication component certificate was deleted. (DT 7199217)

If you changed the core password using the BES10 Configuration Tool, when you uninstalled the BlackBerry Enterprise Service 10 and then reinstalled it and used the new core password, the installation would not complete. (DT 7177306)

When you installed the BlackBerry Enterprise Service 10 core components on a computer that hosted the BlackBerry Enterprise Service 10 administration consoles, the installation process might not have completed. (DT 7170786)

When you installed a secondary Core Module, the password fields in the Core Module information dialog were enabled, even though you should not create a different password for a secondary Core Module. (DT 7111259)

In some circumstances, if you configured additional port bindings in Microsoft IIS, the BlackBerry Enterprise Service 10 setup application would incorrectly populate the port fields in the Core Module information dialog box. (DT 7092542)

The setup application stopped responding if the Organization name contained special characters such as a plus sign (+), equals sign  $(=)$ , hash  $(#)$ , backslash  $( \setminus )$  and semi-colon  $( ; )$ . (DT 6839542)

The setup application would not complete if the Windows display language is set to any language other than English. (DT 3583426)

#### Upgrade fixed issues

In a high availability environment, if you upgraded the primary instance from BlackBerry Device Service 6.2 to BlackBerry Enterprise Service 10 version 10.1, and on the standby instance you uninstalled BlackBerry Device Service 6.2 and installed BlackBerry Enterprise Service 10 version 10.1 and then configured the instances as a high availability pair, in the BlackBerry Configuration Database the standby server was listed as both a standalone server and as part of a high availability pair. (DT 7604716)

If the service account did not have the "Log on as batch job" permission, when the administrator attempted to upgrade the software the upgrade failed. (DT 7496867)

When upgrading, you could chose the default website for the Core or Communication components even if a default website did not exist, and the upgrade would fail. (DT 7436978)

If you installed the BlackBerry Device Service, then used the BlackBerry Device Service Configuration Tool to change the web keystore password for the BlackBerry Administration Service, then changed the default BlackBerry Administration Service password, you could no longer log into the BlackBerry Administration Service. (DT 7353857)

The BlackBerry Secure Connect Service failed to start after an upgrade. (DT 7274562)

If you installed only the BlackBerry Administration Service on a computer and then attempted to upgrade the software on the computer to install the core components, the upgrade failed. (DT 7154369)

You could not upgrade the BlackBerry Device Service if you had enabled the "System cryptography: Use FIPS compliant algorithms for encryption, hashing and signing" option. (DT 7085131)

#### BlackBerry Device Service fixed issues

Administrators with a Senior Helpdesk Administrator role could not change the activation type for users that had already activated a device. (DT 7355011)

If you set the Maximum age of daily log files to 2 (days) for the Enterprise Management Web Service, after 2 days the log files were not deleted. (DT 7292801)

If you tried to uninstall a second instance of BlackBerry Enterprise Service 10, the BlackBerry Device Service may have stopped responding. (DT 7140638)

In the BlackBerry Administration Service, you could not create a user if the Distinguished Name field for the user in Microsoft Active Directory contained more than 256 characters. (DT 7135932)

You could not switch the active server if the BlackBerry Licensing Service on the active server was not running. (DT 7135114)

If you changed a user's UPN in Microsoft Active Directory, the update did not synchronize with BlackBerry Enterprise Service 10. As a result, if the user had a SCEP profile, a new CSR for a certificate that matched the user's updated UPN was not generated. (DT 7132030)

If the connection to the BlackBerry Configuration Database was lost for several minutes, the Enterprise Management Web Service might have stopped running. (DT 7104407)

When you created a custom administrative role, if you selected the Listed Groups only option, the "Specify new device password and lock device" and "Resend IT policy to device" options were not available to administrators that you assigned the administrative role to. (DT 7092184)

Logging details for the Enterprise Management Web Service were not shown in the BlackBerry Administration Service. (DT 7089631)

In some circumstances, if you required the use of a proxy server for external web requests from behind the firewall, and a user accessed an external website with the work browser, the user would be asked for their user name and password several times, even after the work browser displayed the external website. (DT 7057436)

If your Wi-Fi network used WPA2-PSK security, changing the password in the Wi-Fi profile did not update the password on devices. (DT 6934181)

If you activated a BlackBerry 10 device using Microsoft ActiveSync, and then tried to activate the same account using the BlackBerry Device Service, the error message indicated that you needed to delete the existing account created using Microsoft ActiveSync before you could create an account using the BlackBerry Device Service. (DT 6788302)

#### BlackBerry Management Studio fixed issues

In the BlackBerry Management Studio, you could not create a BlackBerry Device Service user if the Distinguished Name field for the user in Microsoft Active Directory contained more than 256 characters. (DT 7284610)

If you searched for a user's email address or display name and enclosed your search criteria in quotation marks, the following error message might have appeared: "Internal error with SQL". You might also have received this error message when you tried to sort users by PIN. (DT 7269609)

When you clicked Switch server on the Licensing settings tab in BlackBerry Management Studio, the "How to switch the active server" link was not available in the Switch server window. (DT 7158881)

In the Search Settings tab of the BES10 Configuration Tool, if you changed any of the default settings, you were required to restart the BlackBerry Management Studio. After the BlackBerry Management Studio restarted, searching for users did not return any results. (DT 7135416)

#### Universal Device Service fixed issues

If you sent an IT policy update to an iOS device and then sent the "Unlock and clear password" command to the same device, the device might not have processed the command successfully. (DT 7162798)

In the Universal Device Service, if you created a custom IT policy that hid the Game Center app, after you applied the IT policy the user could still open the app and some of the app's functionality was still available. (DT 7065035)

### High availability fixed issues

When you configured BlackBerry Enterprise Service 10 for high availability, under BlackBerry Solution topology > BlackBerry Domain > Component view > BlackBerry Device Service > <name of server>, there was an External services turned on drop-down list that allowed you to turn the external services off. However, if you turned the services off the BlackBerry Dispatcher could not communicate with the BlackBerry MDS Connection Service. (DT 7133831)

3

## <span id="page-8-0"></span>Known issues

#### Installation known issues

If you attempt to install a standby instance of the BlackBerry Enterprise Service 10 and the installation attempt fails, if you then uninstall the standby instance, information about the standby instance is left in the database. (DT 7638825)

If you uploaded a custom Communication Module certificate in the BlackBerry Configuration Tool, and added an additional Communication Module instance or uninstalled and re-installed a Communication Module instance in the BlackBerry Domain, you must go to each computer that is running the Communication Module and upload the custom Communication Module certificate again. For more information, visit www.blackberry.com/support to read KB article 34731.(DT 7645492)

If you install two BlackBerry Enterprise Service 10 instances or high availability pairs in the same domain, the setup application overwrites the settings in the BlackBerry Configuration Database with the URLs and port numbers of the second installed instance or pair. (DT 7372751)

You cannot install BlackBerry Enterprise Service 10 in an installation folder that contains an apostrophe (') in its name. (DT 7259133)

In some circumstances, if you uninstall a distributed installation of BlackBerry Enterprise Service 10 (with the core components on one computer and the administration consoles on a separate computer), you cannot reinstall the administration consoles separately on the second computer, because the setup application forces you to install core components on the second computer. (DT 7159278)

Workaround: Cancel the installation and restart the setup application.

If the database server is not available when you run the setup application again, the setup application might display the splash screen for up to 15 minutes. (DT 7158771)

Workaround: Wait 15 minutes and the setup application continues the installation or upgrade process.

When you install the Core Module and Console services on separate computers, the Core Module URL may appear as the Administration Console web address in the BlackBerryMobileFusionTemplate.xml. (DT 7130997)

Workaround: Correct the web address and restart BlackBerry Web Services.

If you try to reinstall the same version of a standby instance of the core components, the Installer doesn't automatically complete the user name, organization, and country or region fields. (DT 7104826)

**Workaround:** Manually complete these fields.

When you install an instance of the BlackBerry Enterprise Service 10 software and associate it with a remote BlackBerry Configuration Database, and then install a second instance of BlackBerry Enterprise Service 10 and associate it with the same BlackBerry Configuration Database, if you then re-run the setup application to uninstall the Core components on the second server, the setup application will stop at the Finalize installation screen. (DT 7102985)

If you install a second instance of BlackBerry Enterprise Service 10 and the SRP host is not available, the installation will not succeed. (DT 7093713)

Workaround: If you are using a router for your SRP host, ensure that is it running, or use the default settings and set up the router after you have finished installing both instances.

If the BlackBerry Enterprise Server 5.0 SP4 is installed on a computer, and you install BlackBerry Enterprise Service 10 on the same computer, when you uninstall BlackBerry Enterprise Service 10, the setup application removes the BlackBerry Device Communication Components. In some circumstances, this affects the activation of devices managed by the BlackBerry Enterprise Server. (DT 7088176)

The setup application configures the file path for the AppMonitoring Service to C:\Program Files (x86)\Research In Motion \BlackBerry Enterprise Service 10\logs\AppMonitoringService instead of C:\Program Files (x86)\Research In Motion \BlackBerry Enterprise Service 10\Logs\Scheduler\AppMonitoringService. (DT 7086058)

If you try to install the BlackBerry Enterprise Service software in a folder that includes Unicode or Chinese characters, the installation fails. (DT 7085414)

During installation, if you type more than 64 characters in the Organization field, the installation will not complete. (DT 7085204)

**Workaround:** Do not use an organization name with more than 64 characters.

If you install a new SSL certificate for the Web Keystore, the alias for the certificate must be "httpssl". (DT 7024847)

**Workaround:** Recreate the certificate with the appropriate alias.

When you install only the BlackBerry Web Desktop Manager, after you select Next on the Administration settings screen, the Installer continues to the Console addresses screen without waiting for you to select Next on the finalize installation screen. (DT 7022181)

If you install BlackBerry Enterprise Service 10 on a computer that includes an underscore ('\_') in the host name, you cannot log in to the BlackBerry Administration Service. (DT 6866615)

The setup application might not properly install Microsoft SQL Server if Windows Updates are running at the same time. (DT 6032098)

If the modification date of the .war file was changed, the setup application ignores the file and does not overwrite the existing .war file, and therefore the BlackBerry Management Studio software is not updated. (DT 5456305)

When you install BlackBerry Enterprise Service 10 and associate it with a BlackBerry Configuration Database, and then uninstall the BlackBerry Enterprise Service 10 and install it on a different server and associate it with a different BlackBerry Configuration Database, the Administration Console, Scheduler and Web Services do not start. (DT 5258563)

Workaround: Manually start the services.

If the service account that you use to install BlackBerry Enterprise Service 10 has a password that contains spaces, the Universal Device Service is not installed. (DT 3673904)

If the Microsoft Windows installer is running (for example a Windows update is being installed) when you start the BlackBerry Enterprise Service 10 setup application, the setup application does not warn you that the Windows installer is running which might result in a failed installation. (DT 3228352)

#### Upgrade known issues and limitations

After upgrading, if all existing users reactivate their devices using the BlackBerry Secure Connect Service, you can remove the Communication Module from the computer that is located in the DMZ. If you remove the Communication Module before all users reactivate their devices, any devices that were not reactivated will become unmanaged.

In some circumstances, if you are upgrading the BlackBerry Web Desktop Manager on another computer to BlackBerry Enterprise Service 10, the setup application automatically selects the options to install the administration consoles and the BlackBerry Web Desktop Manager. (DT 7203002)

Workaround: Deselect the check box beside Install the BlackBerry Enterprise Service 10 administration consoles.

If you rerun the install or upgrade process, the SQL Server port (shown in the Database Information dialog box) is prepopulated with the value of zero (0), rather than the default port number of 1433. (DT 7161978)

Workaround: Ensure that the SQL Server is running, change the port configuration to 1433, and then connect again.

When installing the second instance of the Administration Console during an upgrade or a reinstall, the setup application attempts to start disabled Administration Console and BlackBerry Licensing Service services and displays an installation failure message. It is expected behavior that the Administration Console and BlackBerry Licensing Service services not start; therefore, the message can be ignored because the install has actually completed successfully. Note that you may have to start any other services that are set to Automatic but were not started. (DT 7158735)

During an upgrade, if you change the port numbers for the BlackBerry Management Studio and the Universal Device Service, the URLs on the Console addresses screen still use the default port numbers. (DT 7094303)

**Workaround:** When you log in to either console, make sure that you use the new port numbers.

In some circumstances, when you upgrade the BlackBerry Device Service to BlackBerry Enterprise Service 10, if you are prompted to reboot the computer and you select No, the installation continues. The installation should stop until you manually reboot the computer. (DT 7091042)

If you upgrade from the Universal Device Service, the setup application changes the SRP host name back to the default SRP host name. You can change the SRP host name back to the correct value during the upgrade process. (DT 6904942)

When you upgrade BlackBerry Enterprise Service 10, the BlackBerry MDS Connection Service might not stop. When this happens, the Windows Service Control Manager will stop the service from running and the BlackBerry Controller will restart the service, and the upgrade does not complete. (DT 6576238)

Workaround: Manually stop the BlackBerry MDS Connection Service before performing an upgrade.

During the upgrade process, a warning message might be displayed indicating you have a low amount of available disk space, even when there is enough space available. (DT 6080890)

If you activate iOS devices and then upgrade the Universal Device Service, when you create an application definition with .ipa files, create a software configuration with the application definition, assign the software configuration to the device users, and then on the device, access the webclips to download and install the .ipa files, when you click Install, the application does not install. (DT 4923704)

Workaround: Reactivate the device.

#### Licensing known issues

If you attempt to activate users over the wireless network, an error message might display stating that you do not have enough licenses even though you have licenses available. (DT 7281973)

The licensing status displays a warning/yellow icon instead of an error/red icon when the BlackBerry Licensing Service is not available. (DT 7158417)

If you switch to a new licensing server in a trial environment, the trial licenses expire and the BlackBerry Enterprise Service 10 services stop. (DT 7149120)

Workaround: After the switch to the new licensing server is complete, reactivate the activationIDs in BlackBerry Management Studio, and then start the stopped services.

If another application on the computer is using the BlackBerry Licensing Service port when you click Test connection on the Licensing settings tab, BlackBerry Management Studio displays "Successful" even though the connection was not successful. (DT 7131264)

If the virtual machine that hosts the BlackBerry Enterprise Service 10 administration consoles does not have a serial number in the BIOS, the BlackBerry Licensing Service does not start. (DT 7151134)

**Workaround:** Perform the following actions:

- 1. To check the BIOS, open Windows PowerShell and run the command "Get-WmiObject Win32\_BIOS".
- 2. If there is no value in the serial number field, recreate the virtual machine with a serial number in the BIOS.

When you install the Universal Device Service using a permanent license, if you try to add a temporary license in the Universal Device Service Administration Console, a misleading error message displays that states that the license you are trying to add is invalid. (DT 5923963)

#### BES10 Configuration Tool known issues

The BES10 Configuration Tool does not open if the BlackBerry Configuration Database is not available. (DT 7135289)

If you installed a standalone BlackBerry Router with the BlackBerry Device Service 6.2, when you upgrade the BlackBerry Router to BlackBerry Enterprise Service 10, the BES10 Configuration Tool is missing from the BlackBerry Router. (DT 7101957)

Workaround: If the BES10 Configuration Tool is missing, you can manually update the registry keys in the following location: HKEY\_LOCAL\_MACHINE\SOFTWARE\Wow6432Node\Research In Motion\BlackBerry Enterprise Service\Router.

If you use the BES10 Configuration Tool to change the password for the Core Module, you must also change the password on each computer that hosts another instance of the core components, and on each computer that hosts the administration consoles. When you try to change the password on the computer that hosts the standby instance of the core components, the BES10 Configuration Tool does not accept the old password in the Current password field. (DT 7094639)

Workaround: When you change the password of the Core Module on the standby instance, type the new password in the Current password, New password, and Confirm new password fields. The BES10 Configuration Tool accepts and updates the password.

When you use the BES10 Configuration Tool to create an BlackBerry Mobile Data System keystore password, the tool stores the password in the incorrect registry location. (DT 7093482)

Workaround: Copy the KeystorePassword entry and its value from HKEY\_CURRENT\_USER\Software\Research In Motion \Blackberry MDS services to HKEY\_CURRENT\_USER\Software\Research In Motion\Blackberry Enterprise service/MD.

If you open the BES10 Configuration Tool and change the keystore password on the Keystore settings panel, when you click OK the fields on the panel might disappear. (DT 3189071)

Workaround: After you change the password, click Apply and then click OK, or click OK twice.

#### BlackBerry Device Service known issues

When PIN to PIN messaging is enabled, all PIN messages sent from a non-corporate device to a corporate device are encoded in the log files and cannot be read. (DT 7542243)

In certain circumstances the BlackBerry Device Service generates unexpected errors in the BAS AS log. (DT 7375993)

In the BlackBerry Device Service, you cannot set an activation password for a user who was created as an administrator. (DT 7321026)

Workaround: Create a new user and activate a device for the user, and then give the user administrator privileges.

The encryption algorithm information that may appear in the BlackBerry Device Service Component View is incorrect. (DT 7306405)

If you attempt to remove 1000 user accounts that are each associated with two devices from a group, an error occurs. (DT 7292875)

Workaround: Perform the removal procedure again.

When you create a user account in your local directory, if the user ID contains spaces or localized characters and you don't specify the user's email account (therefore the user name becomes the user ID required for activation), device activation will fail and the following error message appears: "Check your login information and try again". (DT 7274936, 7277685)

Workaround: Delete the user account and create a new user ID that doesn't contain spaces or localized characters.

After you create SCEP, VPN, or Proxy profiles, they are unavailable to associate with a Wi-Fi profile until you log out of the Administration Console, clear your browser cache, and log in again. (DT 7274293)

If you specify an activation password for a user that doesn't have an email address specified, the error message that should appear doesn't appear. (DT 7230614)

When an administrator who has Senior Helpdesk Administrator or User Only Administrator permissions attempts to create a user they cannot set the activation type. (DT 7244122)

After you remove BlackBerry Collaboration Service and delete the component information manually using the BlackBerry Administration Service, the BlackBerry Collaboration Service is still available in the BlackBerry Administration Service component view. (DT 7183835)

In some circumstances, if you are importing a larger number of users (over 2000) using a CSV file, the users are created successfully, but the process can take a long time and an error message might appear indicating that the browser session has timed out. (DT 7146752, 6269536)

**Workaround:** Restart the BlackBerry Administration Service if the session times out.

In the BlackBerry Administration Service, under BlackBerry Solution topology > BlackBerry Domain, the following information displays on the page: "You can change BlackBerry Domain information, send messages to BlackBerry Domain users, review the IT policies used in the BlackBerry Domain, and more. The BlackBerry Domain consists of a single BlackBerry Configuration Database and all the BlackBerry Device Service instances that use it." However, you can only send messages to BlackBerry Domain users after they have activated devices. (DT 7132405)

If you install the BlackBerry Administration Service on three computers in a clustered environment, when you start the BlackBerry Administration Service instances one at a time, the third instance is slow to start. (DT 7097600)

If you are using Microsoft Internet Explorer 8 in Standard mode you cannot navigate between tabs in the BlackBerry Administration Service. (DT 7074037)

If you set up SNMP monitoring, changes to some statistics are not reported. (DT 7070599, DT 7070647)

If you are using Google Chrome or Mozilla Firefox to view the BlackBerry Administration Service, when you click Reset search results configuration on the Users page, the results on the screen might overlap each other making the information difficult to read. (DT 7057023)

To remove an application from BlackBerry World for Work using the BlackBerry Administration Service, you must first update the software configuration, then wait for the BlackBerry Administration Service to complete three job tasks (Profile and IT policy, Application Removing, and Profile and IT policy) before you can delete the application using Manage applications. (DT 7030014)

You cannot install the BlackBerry Collaboration Service on the same computer as BlackBerry Enterprise Service 10. (DT 7009619)

If you start a new instance of the BlackBerry Administration Service and administrators are logged into the BlackBerry Administration Service pool, the administrators are logged out of their sessions and must wait for the new instance to start before they can log back in to the pool. (DT 7001494)

Workaround: Log directly into one of the BlackBerry Administration Service instances.

In certain circumstances, you cannot export an IT policy from one BlackBerry Enterprise Service 10 server and import it onto another BlackBerry Enterprise Service 10 server. (DT 6987814)

Searching for a user account in the BlackBerry Administration Service might take longer than expected. (DT 6906213)

You might not be able to add users from Microsoft Office 365 if the user accounts have invalid msExchMasterAccountSid attributes. (DT 6808492)

The EASUsers.EmailAddress table in the BlackBerry Configuration Database is not properly indexed, which can cause the BlackBerry Device Service to stop responding. (DT 6798871)

In the BlackBerry Administration Service, when you search for a user account on the "Assign the current device to a user" page, and there is no user account that matches the search criteria, the BlackBerry Administration Service logs errors and exceptions in its log file instead of displaying a message indicating that no user account was found. (DT 6612831)

If your environment includes a large number of LDAP or Kerberos SRV records, you might experience issues logging in to the BlackBerry Administration Service. (DT 6538125)

In some circumstances, if you are reconciling software configurations and you begin setting up a second BlackBerry Enterprise Service 10 server, the reconciliation stops. You must restart both servers so that the reconciliation will continue. (DT 6464879)

In some circumstances, if you are deploying an IT policy to a group of users, and the primary BlackBerry Administration Service server connection to Microsoft SQL Server is lost, the policy deployment does not resume until the primary BlackBerry Administration Service reconnects to Microsoft SQL Server, even if another BlackBerry Administration Service is set up. (DT 6464504)

If you manually stop the BlackBerry Administration Service Application Server service in the Windows Task Manager, the BlackBerry Administration Service will not automatically restart. (DT 6456611)

Workaround: In the Windows Task Manager restart the BlackBerry Administration Service Native Code Container service.

If you change the Microsoft Active Directory mapping for the User name field to an invalid field, you cannot create users. (DT 6455903)

The BlackBerry Device Service allows you to save an SMTP configuration with the encryption method set to "Encrypted channel with TLS" with a blank user name and password. This results in an error message when attempting to send a test email message and generate a password for a user. (DT 6442699)

If you attempt to add more than 2000 users at once to a group, the following message appears: The search result contains too many records. To reduce the number of results, provide additional search criteria. (DT 6361837)

If more than 2000 users appear in the search window, you cannot select all of them by clicking "Select all results in the entire set". (DT 6359516)

When you select Synchronize user for a user account that has not been changed in your organization's Microsoft Active Directory, the BlackBerry Administration Service displays a message that the user has been successfully synchronized, even though no changes were made to the user account. (DT 6272646)

When exporting a list of user accounts, if you select the "Select all Results in entire set" option, and then export all the users that appear in the search results, only one device will be listed for a user account. If users have multiple devices assigned to their accounts, they will not be displayed in the export file. (DT 5950267)

If you add email addresses with accented characters to the Sender address field in the Device activation settings page in the BlackBerry Administration Service, you cannot generate activation emails. (DT 3838675)

In the console, the domain and user name field descriptions are specific to Microsoft Active Directory. (DT 3166283, DT 2967951)

Workaround: If your organization uses IBM Notes Traveler, remove the value that appears in the domain field and make sure the value in the user name field is correct.

#### BlackBerry Management Studio known issues

You cannot manage users from the group membership screen. If you select users and try to perform an action, an error displays that states that you have not selected any users. (DT 7385087)

In some circumstances, if you have a BlackBerry Administration Service pool set up and you open the BlackBerry Device Service Administration Console from BlackBerry Management Studio, the BlackBerry Device Service Administration Console accesses only the first instance of the BlackBerry Administration Service you installed, and not the pool. (DT 7305360)

If a user without the Security Administrator role logs in to BlackBerry Management Studio, the user can open the Switch server window and click the "Test connection" button instead of receiving a message stating that they aren't authorized to perform these actions. Instead, the following error message appears: "An error has occurred and the requested action cannot be performed". (DT 7158871)

If there's more than one Microsoft Active Directory user with the same display name but a different email address, you cannot add a device for one of those users. (DT 7135118)

Workaround: Create the additional users using BlackBerry Management Studio or BlackBerry Device Service.

In BlackBerry Management Studio, on the User details page, the values in the Storage and Available storage fields for iOS devices and Android devices are the total system memory and available system memory for the mobile operating system on the device. (DT 7085420)

If you click the Save button twice after you edit the email profile for a user, one of the following errors occurs: "USER\_EMAIL\_PROFILE\_NOT\_FOUND" or "CANNOT\_CREATE\_USER\_EMAIL\_PROFILE." (DT 7016194)

Workaround: Log in to BlackBerry Management Studio again.

If the session expires while you are logged in to BlackBerry Management Studio, BlackBerry Management Studio may display an error instead of a message about the session expiring. (DT 7009435)

You cannot set the Override Microsoft Active Directory Settings option in a user's email profile in BlackBerry Management Studio. (DT 6978080)

Email profiles can be changed in BlackBerry Management Studio even if the Override Microsoft Active Directory settings option is set to No in the BlackBerry Device Service. (DT 6973878)

In certain circumstances, you cannot add devices in the BlackBerry Management Studio. (DT 6159380)

#### Universal Device Service known issues

If you create a Universal Device Service user account, create a group, assign the user to the group, and assign a Microsoft ActiveSync profile and a work space profile to the group, the Microsoft ActiveSync profile will not be created in the database. (DT 7591700)

Workaround: Create a new group, assign a Microsoft ActiveSync profile and a work space profile to the group. Then open the original group, select the user, click **Move to Group** and move the user to the new group.

If you create a Universal Device Service user account, assign it to a group that has a Microsoft ActiveSync profile and a work space profile, and configure the secure work space on the user's device, the device does not receive a Microsoft ActiveSync profile ID and cannot receive emails from the Microsoft Exchange Server. If you assign the Microsoft ActiveSync profile directly to the user and then remove the profile from the user, the user's device will still have a Microsoft ActiveSync profile ID. (DT 7527707)

If you create a Universal Device Service user account, assign it to a group that has a Microsoft ActiveSync profile and a work space profile, and configure the secure work space on the user's iOS device, if you then assign the user to another group that has the same work space profile but a different Microsoft ActiveSync profile, the user's secure work space is disabled on the device.

Workaround: Re-activate the user. (DT 7427041)

The "Disable work space and after N days delete data" option in the work space IT policy is configured in days in the Universal Device Service Administration Console, but is displayed as seconds on the user's device. (DT 7345017)

In the Universal Device Service Administration Console, if you edit a user to remove the user from a group, the user is not successfully removed from the group.

Workaround: You can remove users from a group on the group page. (DT 7336139)

The Limit password age IT policy rule does not work for iOS devices. (DT 7312205)

If a certificate for an app that is part of a software configuration in the Universal Device Service expires, the app version must be updated and the new version must be signed with a renewed version of the same certificate; otherwise, the updated app may not work on the device.

Workaround: If the updated app does not work on the device, uninstall and then reinstall the app on the device. (DT 7277839)

If you update the SIM card information for an iOS device, neither the Universal Device Service or BlackBerry Management Studio reflect that change. (DT 6893547)

When you assign a software configuration that contains secured version of apps that users already have installed, the apps are not replaced with a secure version on the users' devices. (DT 6719021)

#### High availability known issues

When your BlackBerry Enterprise Service 10 instances are configured for high availability, if you attempt to upgrade any of the instances the upgrade might fail at the finalizing installation stage. (DT 7524654)

Workaround: Manually stop the BlackBerry Enterprise Service 10 services before upgrading. Upgrade the standby instance first, turn off the Auto failover option, and then upgrade the primary instance.

When your BlackBerry Enterprise Service 10 instances are configured for high availability, and you start the Enterprise Management Web Service on the standby instance all device activations fail. (DT 7526604)

**Workaround:** Restart the Enterprise Management Web Service on the primary instance.

When your BlackBerry Enterprise Service 10 instances are configured for high availability, if you reinstall the standby instance on another server, in the BlackBerry Administration Service the original standby instance is still listed as the failover partner for the primary instance. (DT 7426482)

After a failover to the standby instance of the core components, requests for the BlackBerry Work Connect Notification Service are not redirected to the standby instance. If you try to configure the standby BlackBerry Work Connect Notification Service using the Administration Console, you receive the following error: "Unable to edit Exchange ActiveSync configuration. Try again later." (DT 7376996)

Workaround: Resolve the issue that caused the failover and fail device service back to the primary instance of the core components.

If you install a standby instance of BlackBerry Enterprise Service 10, the setup application may show a BlackBerry Device Instance as an option in the high availability drop-down list when it shouldn't appear in this list. (DT 7163440)

During the install process, if you specify custom port numbers for the Administration settings (for example, HTTPS, HTTP, HA JNDI and Local JNDI settings) using the BES10 Configuration Tool when setting up a BlackBerry Administration Service pool, you cannot log in to the BlackBerry Administration Service. (DT 7159280)

Workaround: Run the setup application again.

The BlackBerry Administration Service may close unexpectedly when you click on a server instance under BlackBerry Solution topology > BlackBerry Domain > Component view > BlackBerry Device Service. (DT 7151185)

Workaround: In the BlackBerry Administration Service, select BlackBerry Solution topology > BlackBerry Domain > Component view and click Refresh list of registered components.

When you install the secondary instance of BlackBerry Enterprise Service 10 in a high availability environment, the APNS certificate in not automatically installed. (DT 7092527)

**Workaround:** Manually install the APNS certificate on the standby computer.

#### Disaster recovery known issues

In a disaster recovery scenario, if the restored databases have different names than the original databases, BlackBerry Enterprise Service 10 will not function correctly. (DT 7056934)

#### Work space apps for iOS and Android known issues

When you send an IT administration command to an Android device, it can sometimes take up to 8 minutes for the command to be received on the device. (DT 7370031)

When you remove the work space profile from a user account, the user can open the Work Connect app on their iOS device for a number of seconds before access is disabled. (DT 7369741)

In certain circumstances, if users open Work Connect, a black screen is shown. (DT7368361)

#### Workaround: Relaunch Work Connect.

Work Connect does not automatically send any emails that are in the Outbox when users come back into coverage. (DT7356873)

Workaround: Resend emails manually.

In certain circumstances, you cannot delete a Microsoft ActiveSync profile from a user that has a work space. (DT 7356159)

**Workaround:** Remove and reassign the work space profile to the group.

On some iOS devices, the calendar does not show meeting reminders. (DT 7355622)

In certain circumstances on Android devices, the secure browser will close with an error. (DT 7355345)

The work space IT policy rule, "Disable work space and after N days delete data" does not work as expected. Instead the work space is disabled. (DT 7345141)

There may be a delay in displaying calendar items whenever the user opens the calendar. (DT 7340652)

In certain circumstances, after you manually delete and then reinstall Work Connect and Work Browser apps, users cannot access the work space on their devices. (DT 7338298)

Browsing in a secure Web browser on Samsung Galaxy Tab 10.1 devices is very slow. (DT 7338169)

Users cannot access internal web addresses using Work Browser if there is a port number included in the web address. (DT 7333797)

The date and time in calendar meeting invitations are hyperlinks; however, only the date should be a hyperlink. (DT 7332859)

On iOS devices, if users open and close the Work Connect app several times an error message is displayed. (DT 7332702)

In certain circumstances, if a user receives an "Invalid Email Address" when adding an invitee to a meeting in the Calendar app, even after the user enters the correct email address the invitee is not saved. (DT 7332629)

When a user clicks a non HTTP or HTTPS link in an email (for example, FTP://), Work Browser prepends HTTP:// to the link causing the link to launch incorrectly. (DT 7332282)

In certain circumstances, if you remove and then reassign the Microsoft ActiveSync profile to a user with multiple devices, the profile is not delivered to all devices. (DT 7331818)

**Workaround:** Remove and reassign the Microsoft ActiveSync profile again.

On some Android devices, the Media app crashes whenever a user launches a video file that was saved to the device from an email. (DT 7331674)

On some iOS devices, when a user clicks on a link in an email that is supposed to jump to a section further down in the email, instead of jumping to the location in the email, the browser opens. (DT 7327341)

Workaround: Manually scroll down to the section in the email.

On a Samsung Galaxy Tab 10.1 running Android 4.0.4, changing the browser's default web page is not saved. (DT 7325409)

On iOS devices, if a user creates a Task in Outlook, changes to the Notes field of that task are not synchronized between the iOS device and Outlook. (DT 7323798)

On iOS devices, DocsToGo crashes when it is re-opened. (DT 7311799)

In the calendar app, when a user views one day and selects the arrow to move ahead one day, the calendar moves ahead one month instead of one day. (DT 7305033)

On iOS devices, users cannot open files in the DocsToGo app if they deactivate and reactivate their device. (DT 7300452)

Workaround: Delete and reinstall the DocsToGo app.

When you update the password requirements in the work space IT policy, users are not prompted to create a new password even though their existing work space password does not meet the new requirements. (DT 7294446)

If a user installs and opens the Work Connect app on their device before a work space is set up on their device, they cannot resume opening the app when the work space set up is complete. (DT 7291942)

Workaround: Close and reopen the Work Connect app.

If a user deletes and reinstalls the Work Connect and Work Browser apps, in certain circumstances, the user cannot access the work space on their device. (DT 7284925)

Workaround: Deactivate and reactivate the device.

When a user sends an email using a secured app, the action does not complete. When a secure app tries to share Facebook or Twitter as secured apps, the secure browser opens but the user is not notified that this action is not permitted because Facebook and Twitter are not secured apps. (DT 7272319)

When a user accesses their email in the work space for the first time, in certain circumstances the email content is blank and the Work Connect app stops responding. (DT 7259730)

Workaround: Close and reopen the Work Connect app.

If you create a secure app in the Universal Device Service from an HTML5 based app, when your developer tries to sign the app, it displays an error.

**Workaround:** The developer needs to add certain flags to the project file and rebuild the app.

If a user installs the BES10 Client on an Android device, and installs the BES10 Manager before they activate their device, when the user opens the BES10 Manager they do not see any error messages. (DT 7245204)

On iOS devices, when a user tries to open a file attachment in a work email message and the file type is not supported, instead of receiving a message stating that the file type is not supported, the Work Connect app stops responding. (DT 7224790)

On iOS devices, when a user sees a meeting reminder on the locked screen of their device, and they press and drag the appointment to the right to open Work Connect, Work Connect opens at the previous location that the user was in, instead of at the calendar. (DT 7219486)

Users can select the setting to "Accept All SSL" certificates on Android devices by toggling between landscape and portrait views while setting up their email account in the Work Connect app. (DT 7207368)

On certain Android devices, when you create a new contact, contact information does not display correctly. (DT 7067724)

On Android devices, if you create an Microsoft ActiveSync profile and select the SSL option, the user cannot launch the email app. (DT 7259604)

## <span id="page-22-0"></span>Legal notice

©2013 BlackBerry. All rights reserved. BlackBerry® and related trademarks, names, and logos are the property of BlackBerry Limited and are registered and/or used in the U.S. and countries around the world.

iOS is a trademark of Cisco Systems, Inc. and/or its affiliates in the U.S. and certain other countries, iOS® is used under license by Apple Inc. Android and Google Chrome are trademarks of Google Inc. Microsoft, Active Directory, ActiveSync, ActiveX, Office 365, SQL Server, and Windows are trademarks of Microsoft Corporation.Mozilla Firefoxis a trademark of Mozilla Foundation. IBM Notes Traveler is a trademark of International Business Machines Corporation. Kerberos is a trademark of Massachusetts Institute of Technology. Samsung is a trademark of Samsung Electronics Co., Ltd. Wi-Fi is a trademark of the Wi-Fi Alliance. All other trademarks are the property of their respective owners.

This documentation including all documentation incorporated by reference herein such as documentation provided or made available at [www.blackberry.com/go/docs](http://www.blackberry.com/go/docs) is provided or made accessible "AS IS" and "AS AVAILABLE" and without condition, endorsement, guarantee, representation, or warranty of any kind by BlackBerry Limited and its affiliated companies ("BlackBerry") and BlackBerry assumes no responsibility for any typographical, technical, or other inaccuracies, errors, or omissions in this documentation. In order to protect BlackBerry proprietary and confidential information and/or trade secrets, this documentation may describe some aspects of BlackBerry technology in generalized terms. BlackBerry reserves the right to periodically change information that is contained in this documentation; however, BlackBerry makes no commitment to provide any such changes, updates, enhancements, or other additions to this documentation to you in a timely manner or at all.

This documentation might contain references to third-party sources of information, hardware or software, products or services including components and content such as content protected by copyright and/or third-party websites (collectively the "Third Party Products and Services"). BlackBerry does not control, and is not responsible for, any Third Party Products and Services including, without limitation the content, accuracy, copyright compliance, compatibility, performance, trustworthiness, legality, decency, links, or any other aspect of Third Party Products and Services. The inclusion of a reference to Third Party Products and Services in this documentation does not imply endorsement by BlackBerry of the Third Party Products and Services or the third party in any way.

EXCEPT TO THE EXTENT SPECIFICALLY PROHIBITED BY APPLICABLE LAW IN YOUR JURISDICTION, ALL CONDITIONS, ENDORSEMENTS, GUARANTEES, REPRESENTATIONS, OR WARRANTIES OF ANY KIND, EXPRESS OR IMPLIED, INCLUDING WITHOUT LIMITATION, ANY CONDITIONS, ENDORSEMENTS, GUARANTEES, REPRESENTATIONS OR WARRANTIES OF DURABILITY, FITNESS FOR A PARTICULAR PURPOSE OR USE, MERCHANTABILITY, MERCHANTABLE QUALITY, NON-INFRINGEMENT, SATISFACTORY QUALITY, OR TITLE, OR ARISING FROM A STATUTE OR CUSTOM OR A COURSE OF DEALING OR USAGE OF TRADE, OR RELATED TO THE DOCUMENTATION OR ITS USE, OR PERFORMANCE OR NON-PERFORMANCE OF ANY SOFTWARE, HARDWARE, SERVICE, OR ANY THIRD PARTY PRODUCTS AND SERVICES REFERENCED HEREIN, ARE HEREBY EXCLUDED. YOU MAY ALSO HAVE OTHER RIGHTS THAT VARY BY STATE OR PROVINCE. SOME JURISDICTIONS MAY NOT ALLOW THE EXCLUSION OR LIMITATION OF IMPLIED WARRANTIES AND CONDITIONS. TO THE EXTENT PERMITTED BY LAW, ANY IMPLIED WARRANTIES OR CONDITIONS RELATING TO THE

DOCUMENTATION TO THE EXTENT THEY CANNOT BE EXCLUDED AS SET OUT ABOVE, BUT CAN BE LIMITED, ARE HEREBY LIMITED TO NINETY (90) DAYS FROM THE DATE YOU FIRST ACQUIRED THE DOCUMENTATION OR THE ITEM THAT IS THE SUBJECT OF THE CLAIM.

TO THE MAXIMUM EXTENT PERMITTED BY APPLICABLE LAW IN YOUR JURISDICTION, IN NO EVENT SHALL BLACKBERRY BE LIABLE FOR ANY TYPE OF DAMAGES RELATED TO THIS DOCUMENTATION OR ITS USE, OR PERFORMANCE OR NON-PERFORMANCE OF ANY SOFTWARE, HARDWARE, SERVICE, OR ANY THIRD PARTY PRODUCTS AND SERVICES REFERENCED HEREIN INCLUDING WITHOUT LIMITATION ANY OF THE FOLLOWING DAMAGES: DIRECT, CONSEQUENTIAL, EXEMPLARY, INCIDENTAL, INDIRECT, SPECIAL, PUNITIVE, OR AGGRAVATED DAMAGES, DAMAGES FOR LOSS OF PROFITS OR REVENUES, FAILURE TO REALIZE ANY EXPECTED SAVINGS, BUSINESS INTERRUPTION, LOSS OF BUSINESS INFORMATION, LOSS OF BUSINESS OPPORTUNITY, OR CORRUPTION OR LOSS OF DATA, FAILURES TO TRANSMIT OR RECEIVE ANY DATA, PROBLEMS ASSOCIATED WITH ANY APPLICATIONS USED IN CONJUNCTION WITH BLACKBERRY PRODUCTS OR SERVICES, DOWNTIME COSTS, LOSS OF THE USE OF BLACKBERRY PRODUCTS OR SERVICES OR ANY PORTION THEREOF OR OF ANY AIRTIME SERVICES, COST OF SUBSTITUTE GOODS, COSTS OF COVER, FACILITIES OR SERVICES, COST OF CAPITAL, OR OTHER SIMILAR PECUNIARY LOSSES, WHETHER OR NOT SUCH DAMAGES WERE FORESEEN OR UNFORESEEN, AND EVEN IF BLACKBERRY HAS BEEN ADVISED OF THE POSSIBILITY OF SUCH DAMAGES.

TO THE MAXIMUM EXTENT PERMITTED BY APPLICABLE LAW IN YOUR JURISDICTION, BLACKBERRY SHALL HAVE NO OTHER OBLIGATION, DUTY, OR LIABILITY WHATSOEVER IN CONTRACT, TORT, OR OTHERWISE TO YOU INCLUDING ANY LIABILITY FOR NEGLIGENCE OR STRICT LIABILITY.

THE LIMITATIONS, EXCLUSIONS, AND DISCLAIMERS HEREIN SHALL APPLY: (A) IRRESPECTIVE OF THE NATURE OF THE CAUSE OF ACTION, DEMAND, OR ACTION BY YOU INCLUDING BUT NOT LIMITED TO BREACH OF CONTRACT, NEGLIGENCE, TORT, STRICT LIABILITY OR ANY OTHER LEGAL THEORY AND SHALL SURVIVE A FUNDAMENTAL BREACH OR BREACHES OR THE FAILURE OF THE ESSENTIAL PURPOSE OF THIS AGREEMENT OR OF ANY REMEDY CONTAINED HEREIN; AND (B) TO BLACKBERRY AND ITS AFFILIATED COMPANIES, THEIR SUCCESSORS, ASSIGNS, AGENTS, SUPPLIERS (INCLUDING AIRTIME SERVICE PROVIDERS), AUTHORIZED BLACKBERRY DISTRIBUTORS (ALSO INCLUDING AIRTIME SERVICE PROVIDERS) AND THEIR RESPECTIVE DIRECTORS, EMPLOYEES, AND INDEPENDENT CONTRACTORS.

IN ADDITION TO THE LIMITATIONS AND EXCLUSIONS SET OUT ABOVE, IN NO EVENT SHALL ANY DIRECTOR, EMPLOYEE, AGENT, DISTRIBUTOR, SUPPLIER, INDEPENDENT CONTRACTOR OF BLACKBERRY OR ANY AFFILIATES OF BLACKBERRY HAVE ANY LIABILITY ARISING FROM OR RELATED TO THE DOCUMENTATION.

Prior to subscribing for, installing, or using any Third Party Products and Services, it is your responsibility to ensure that your airtime service provider has agreed to support all of their features. Some airtime service providers might not offer Internet browsing functionality with a subscription to the BlackBerry® Internet Service. Check with your service provider for availability, roaming arrangements, service plans and features. Installation or use of Third Party Products and Services with BlackBerry's products and services may require one or more patent, trademark, copyright, or other licenses in order to avoid infringement or violation of third party rights. You are solely responsible for determining whether to use Third Party Products and Services and if any third party licenses are required to do so. If required you are responsible for acquiring them. You should not install or use Third Party Products and Services until all necessary licenses have been acquired. Any Third Party Products and Services that are provided with BlackBerry's products and services are provided as a convenience to you and are provided "AS IS" with no express or implied conditions, endorsements, guarantees, representations, or warranties of any kind by BlackBerry and BlackBerry assumes no liability whatsoever, in relation thereto. Your use of Third Party Products and Services shall be governed by and subject to you agreeing to the terms of

separate licenses and other agreements applicable thereto with third parties, except to the extent expressly covered by a license or other agreement with BlackBerry.

Certain features outlined in this documentation require a minimum version of BlackBerry Enterprise Server, BlackBerry Desktop Software, and/or BlackBerry Device Software.

The terms of use of any BlackBerry product or service are set out in a separate license or other agreement with BlackBerry applicable thereto. NOTHING IN THIS DOCUMENTATION IS INTENDED TO SUPERSEDE ANY EXPRESS WRITTEN AGREEMENTS OR WARRANTIES PROVIDED BY BLACKBERRY FOR PORTIONS OF ANY BLACKBERRY PRODUCT OR SERVICE OTHER THAN THIS DOCUMENTATION.

Certain features outlined in this documentation might require additional development or Third Party Products and Services for access to corporate applications.

BlackBerry Limited 295 Phillip Street Waterloo, ON N2L 3W8 Canada

BlackBerry UK Limited 200 Bath Road Slough, Berkshire SL1 3XE United Kingdom

Published in Canada

Free Manuals Download Website [http://myh66.com](http://myh66.com/) [http://usermanuals.us](http://usermanuals.us/) [http://www.somanuals.com](http://www.somanuals.com/) [http://www.4manuals.cc](http://www.4manuals.cc/) [http://www.manual-lib.com](http://www.manual-lib.com/) [http://www.404manual.com](http://www.404manual.com/) [http://www.luxmanual.com](http://www.luxmanual.com/) [http://aubethermostatmanual.com](http://aubethermostatmanual.com/) Golf course search by state [http://golfingnear.com](http://www.golfingnear.com/)

Email search by domain

[http://emailbydomain.com](http://emailbydomain.com/) Auto manuals search

[http://auto.somanuals.com](http://auto.somanuals.com/) TV manuals search

[http://tv.somanuals.com](http://tv.somanuals.com/)